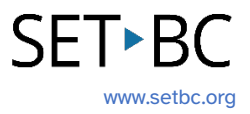

## **Clicker Writer: K-W-L Chart**

## **Introduction**

The K-W-L Chart helps students think about what they **K**now about a topic, what they **W**ant to know, and what they have **L**earned about the topic in the end. This note-taking chart on Clicker Writer will guide students through a three-step process to organize prior knowledge, develop a purpose for learning, and track their progress.

## **Integration Ideas**

- Graphic organizer
- Group discussion to engage in a new topic.
- Assessing background knowledge.
- Summarizing what students have learned.
- Generating questions about a topic.

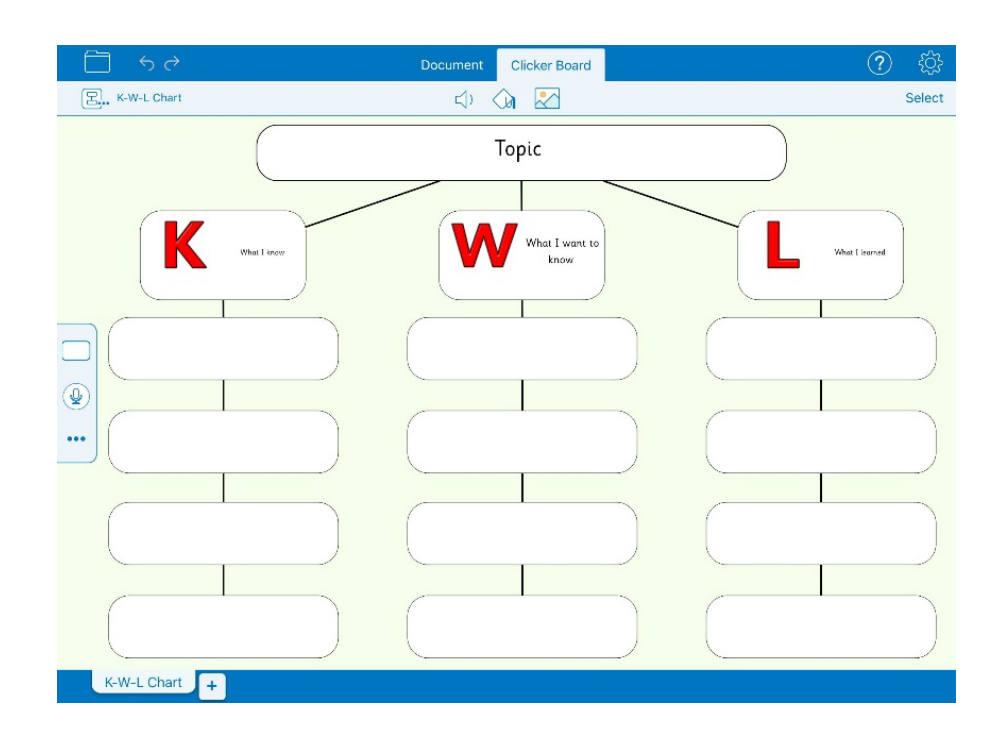

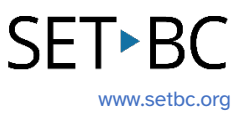

## **Task Challenge Activity**

- 1. Launch the **Clicker Writer** app on your iPad and open **LearningGrids** by tapping the **Folder** icon in the top left-hand corner.
- 2. Tap **LearningGrids**. The **LearningGrids** dialogue box will pop up.
- 3. Type 'kwl' in the search bar and tap the green **GO** button next to it.
- 4. Tap the green **Open** button to download the K-W-L Chart. The chart will be automatically open.
- 5. Double tap the **Topic** cell to add a topic. You can tap the keyboard icon in the top righthand corner of the cell to activate the on-screen keyboard.
- 6. Double tap empty cells under the **K** (What I know), **W** (What I want to know), and **L** (What I learned) cells to add sentences and questions.
- 7. Try the following:
	- a. Add some images to empty cells.
	- b. Add text to empty cells.
	- c. Reorganize cells.
	- d. Add more cells.
	- e. Add Voice Notes.
	- f. Delete one image that you have added.
	- g. Delete text that you have added.
	- h. Delete a cell.
	- i. Change the background colour of the chart.
	- j. Change the background colour of a cell.
	- k. Change the shape of a cell.
	- l. Undo one thing you have added.

# **SET-BC**

## **Where Can I Learn How to Use It?**

#### > [Introduction to Clicker Board](https://www.cricksoft.com/us/training/clicker-training/tutorials/ipad-chromebook/introduction-to-clicker-board)

This tutorial on Cricksoft's website will help you learn how to create and edit a Clicker Board.

## **Where Can I Get Ideas on How to Use It with Students?**

#### ▶ [Clicker K-W-L Chart](https://www.cricksoft.com/uk/blog/learning-grids/2021/07/21/clicker-k-w-l-chart)

This blog post on Cricksoft's website introduces the K-W-L Chart on LearningGrids.

## **What If I Want to Know Even More?**

#### Clicker Training - Apps - [iPad/Chromebook](https://www.cricksoft.com/us/training/clicker-training/tutorials/ipad-chromebook/introduction-to-clicker-board)

There are accessible video tutorials on how to use Clicker Writer on Cricksoft's website.

#### [SET-BC Resources](https://www.setbc.org/resources/master-multitasker-dominic-uses-diverse-tools-with-distinction/)

To find more information on Clicker iOS apps – Clicker Writer, Clicker Talk and Clicker Books – please visit SET-BC Resources.